NATHALIE PEREGRINE: Sure Dev. The call has been started. Good morning, good afternoon, good evening everybody. Welcome to the At Large Technology Taskforce call on the  $28<sup>th</sup>$  of October 2013. On the call today we have Dev Anand Teelucksingh and Glenn McKnight. We have apologies from Olivier Crepin-Leblond, Bill Thanis, and Gordon Chillcott. And from staff, we have myself Nathalie Peregrine. I'd like to remind you all to please state your name before speaking for transcription purposes. Thank you very much, over to you Dev.

DEV ANAND TEELUCKSINGH: Thank so very much Nathalie. Okay, so good morning, good afternoon, good evening. So what this call is going to be doing is looking at the web conferencing solution provided by Infinite Conferencing dot com. And well, myself and Glenn are in the room.

> So one of the advantages, disadvantages immediately I think with this is participant can't really see the list of persons in the call. The presenters, can see the participants, and can see – and can actually do group chat to other persons. Sorry, I should say private chat to other persons. But from the participant side of things, it's not very  $-$  you do not know who is in the room really as such.

> I see Glenn you've figured out how to raise your hand which is in the upper right area, where it is a tab area where you have the participants,

*Note: The following is the output resulting from transcribing an audio file into a word/text document. Although the transcription is largely accurate, in some cases may be incomplete or inaccurate due to inaudible passages and grammatical corrections. It is posted as an aid to the original audio file, but should not be treated as an authoritative record.*

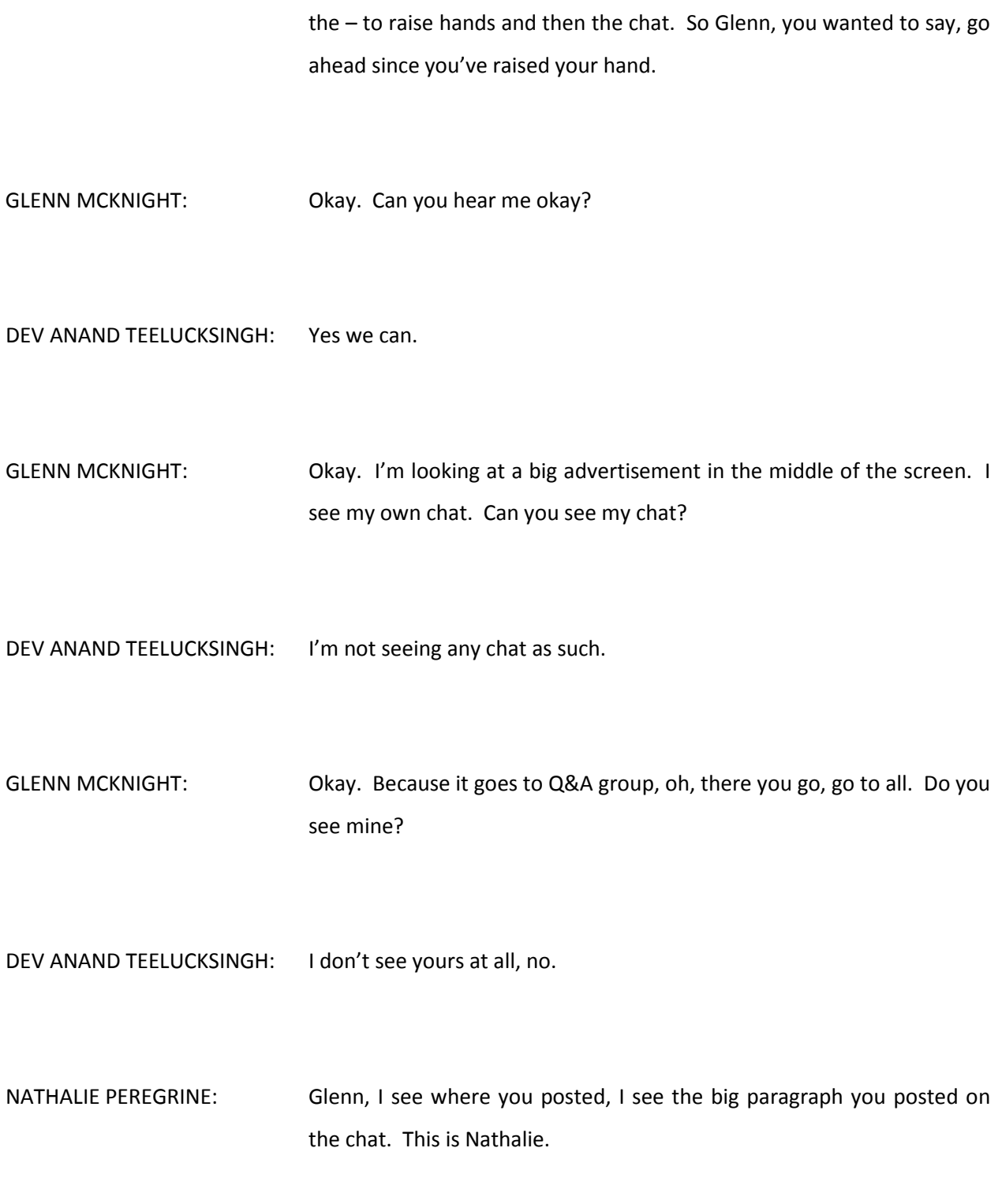

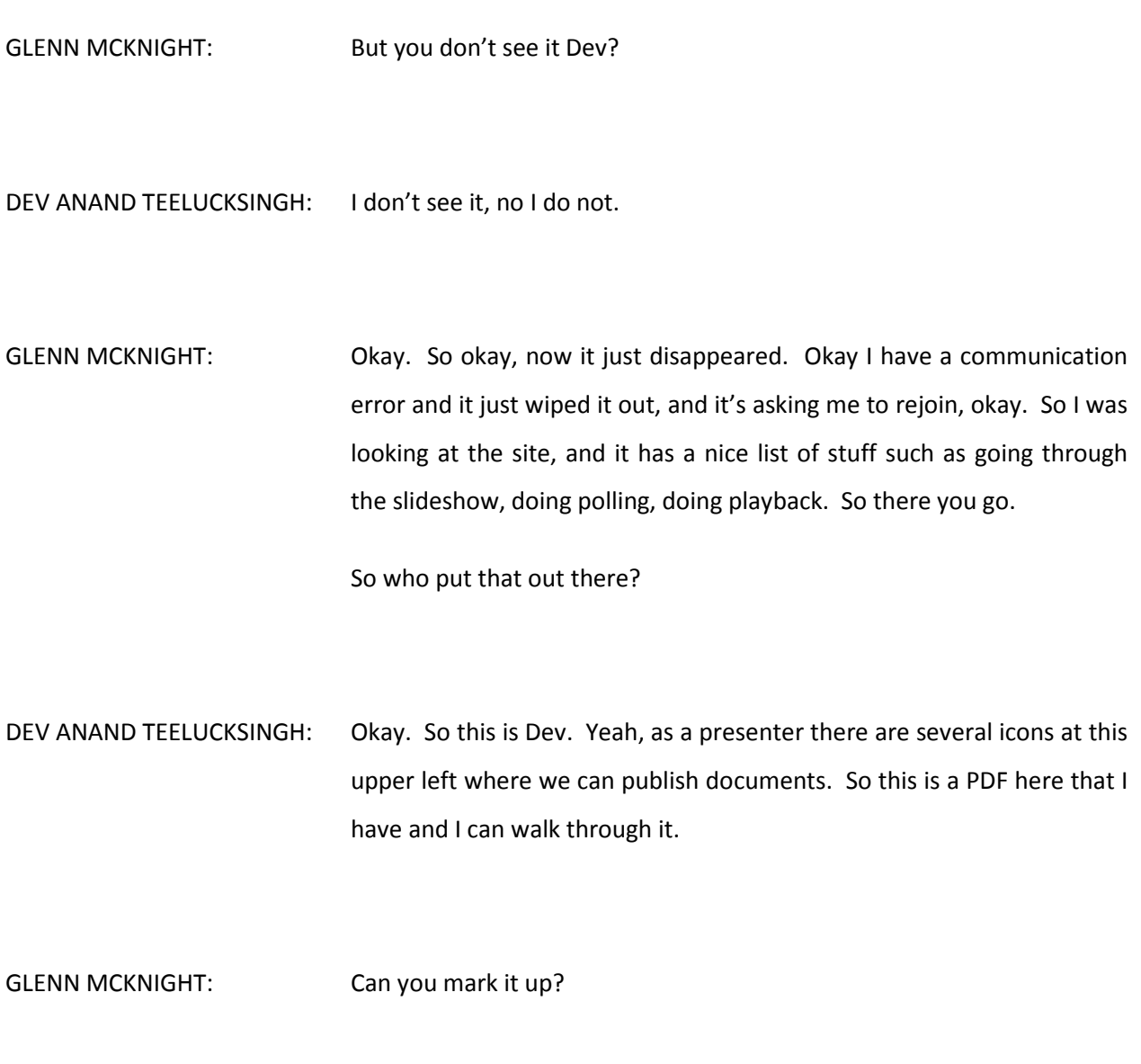

DEV ANAND TEELUCKSINGH: Yes I can mark it up. Well, not very fast.

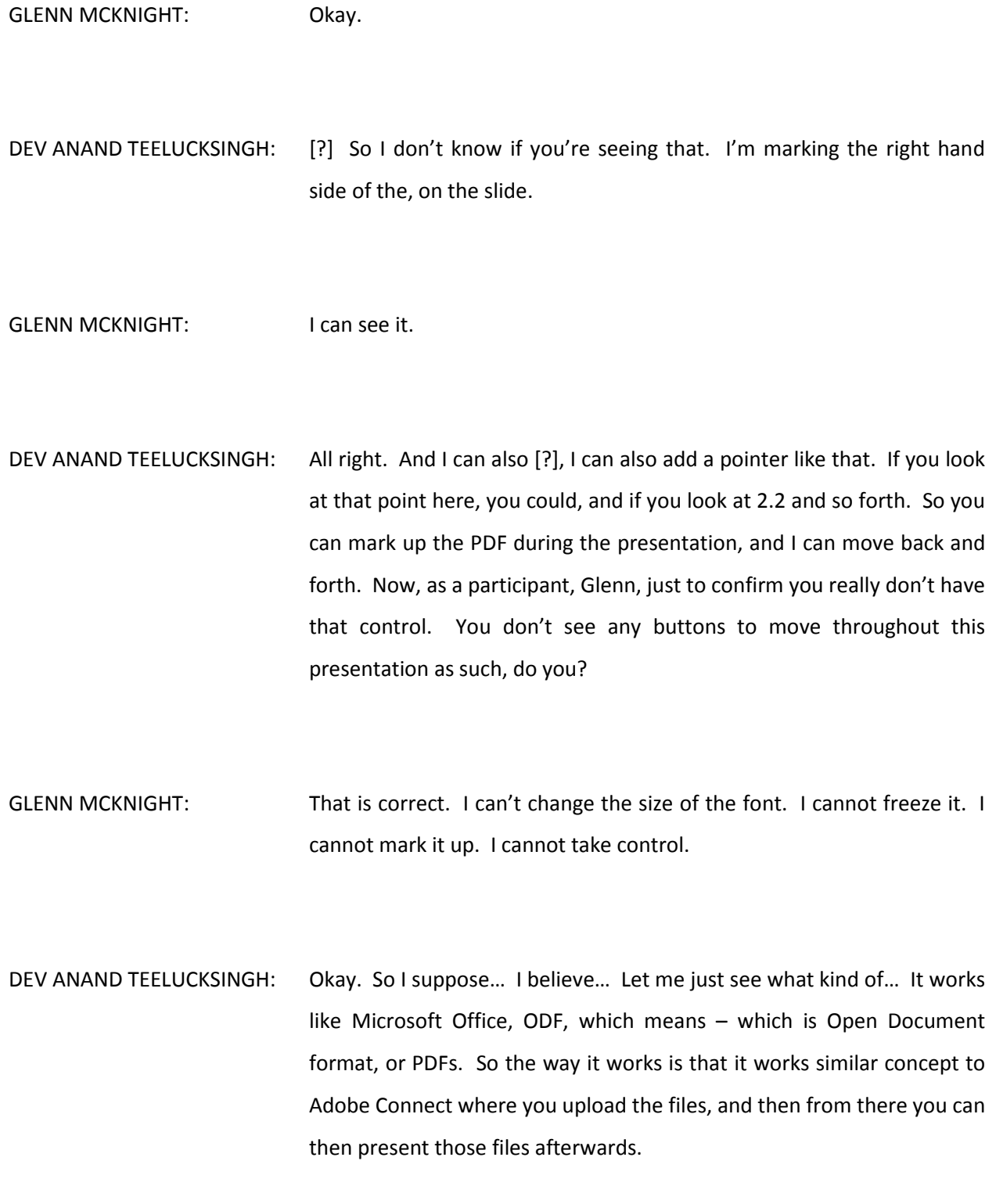

- GLENN MCKNIGHT: Okay. So here we are, say theoretically this slide right now, we want to vote on Objective 2.1.1, so you say to your audience, "Okay guys. Do you agree with 2.1.1? Let's have a vote." Can you… I notice there is a polling feature, can you figure out how to put up a poll thing? Let's have a quick vote on 2.1.1.
- DEV ANAND TEELUCKSINGH: Okay. This is Dev. Okay. So the way the polling works, when you click on polling as a presenter… Okay. I can add a poll, yes indeed, sorry. And there is, but it's not very – it's done like a temperature of the room kind of thing where you can give agreement or something like that. So I can second that. And now what should happen now is that you should see a question and, well the possible answers which you can give.

The thing is though I can't tell who has voted. I guess, unless I end the poll completely and share the results, which I… Okay you can't really present it to the group as much. I can print it on a piece of paper, in fact I can see who has voted actually, come to think of it, nope. So I can take anonymous temperature of the room, but that's about it.

And then I can end the poll. It's never helpful in a sense. I mean, it's good for anonymous polls I guess. But in terms of like, I have agreement from this person, this person, this person, no it doesn't work that way.

- GLENN MCKNIGHT: Yeah, for one of [?] what I participated with the poll and then you flash the results? That's not bad. That's better than some other features we have had. It's not perfect, like you said, in terms of did 100% of the people vote or not, and I think anonymous sometimes is not a bad idea.
- DEV ANAND TEELUCKSINGH: I suppose. This is Dev, sorry. I guess yes. So I guess you can describe this as we can create anonymous polls. Yeah, anonymous polls. But there is no way to say these four persons agreed, there was disagreement, or whatever. So it's more of an anonymous poll than anything else. Okay let me cancel this and come back out.

We can record the session in the browser. So when I click on record, you probably won't see this Glenn, let's see. Now, I see this is a paid feature, and what it says here, it will not capture – on demand recording will not capture polling, chat, or displaying of the Word or Excel files via publishing. Okay.

And then if you require those features being recorded, you then have something called a full service recording. Well it's something like \$2 a minute for, yeah \$2 a minute if you want to record it.

GLENN MCKNIGHT: Okay.

DEV ANAND TEELUCKSINGH: That's kind of, well it could add up to a lot of cost. But that's about it really. I'm trying to think… Nathalie you can probably describe, if you're still listening, what was the issue regarding sending the invites because I think that's also a potential problem, issues I should say.

NATHALIE PEREGRINE: The problem with sending the invites was in terms of all scheduling which, which most meetings – most ICANN conference calls need to know in advance is that here you cannot, the only option they give you is an add on that you can download for Outlook calendars which is, which helps many people.

> And it can be useless to the remaining because not everyone uses Outlook. So there is no way of, as with Lucid, sending a prior invite. The only thing we can do is send out the email invite. I got it today. Expect RSVPs which is alright for a Technology Taskforce call if you have to RSVP every single meeting, do you want to attend?

> Once you RSVP I would take note of that, that I could start the conference call say 20 minutes before your scheduled start time, send out individual invites on the meeting room. And so that's quite tedious.

DEV ANAND TEELUCKSINGH: Yeah. This is Dev. It does sound very tedious. In a sense of, just to recap, there is no real room where anybody could just go to and just click on to join or to sign up. You have to really control that invite, and well you can't really easily do it because of this Outlook, well you could do it, I suppose, with Outlook, but if you're not using Outlook then you have a problem.

So you have to like in a sense start the room, if I understand you correctly Nathalie, and then from there, as the host, then send email invites from the room that is started. Have I got…

- NATHALIE PEREGRINE: Yes. That's correct. And the individual email invites. I can't even [?]… I wouldn't be able to, for example, copy and paste six or seven email letters that I saved from the RSVPs, they would have to be totally individual invitations. Which again, is fine for [?] for working group meetings, this would be impossible.
- DEV ANAND TEELUCKSINGH: I do this link here, the join link. So there is a participant code, name, company, email. So I guess, yes, you have to have that account created first. All right.
- NATHALIE PEREGRINE: The problem with this conference thing is that the password code will change each time. The chairperson code, it would be the host code, would remain the same, but the conference code will change each time. So rather than just, many people got, for example, the Technology Taskforce room saved, they would then have to find that exact email invite to get the proper conference code.
- DEV ANAND TEELUCKSINGH: Right. I get you, okay. Thanks Nathalie. That makes… That would make life very difficult, more confusing. Okay. Well I think we covered

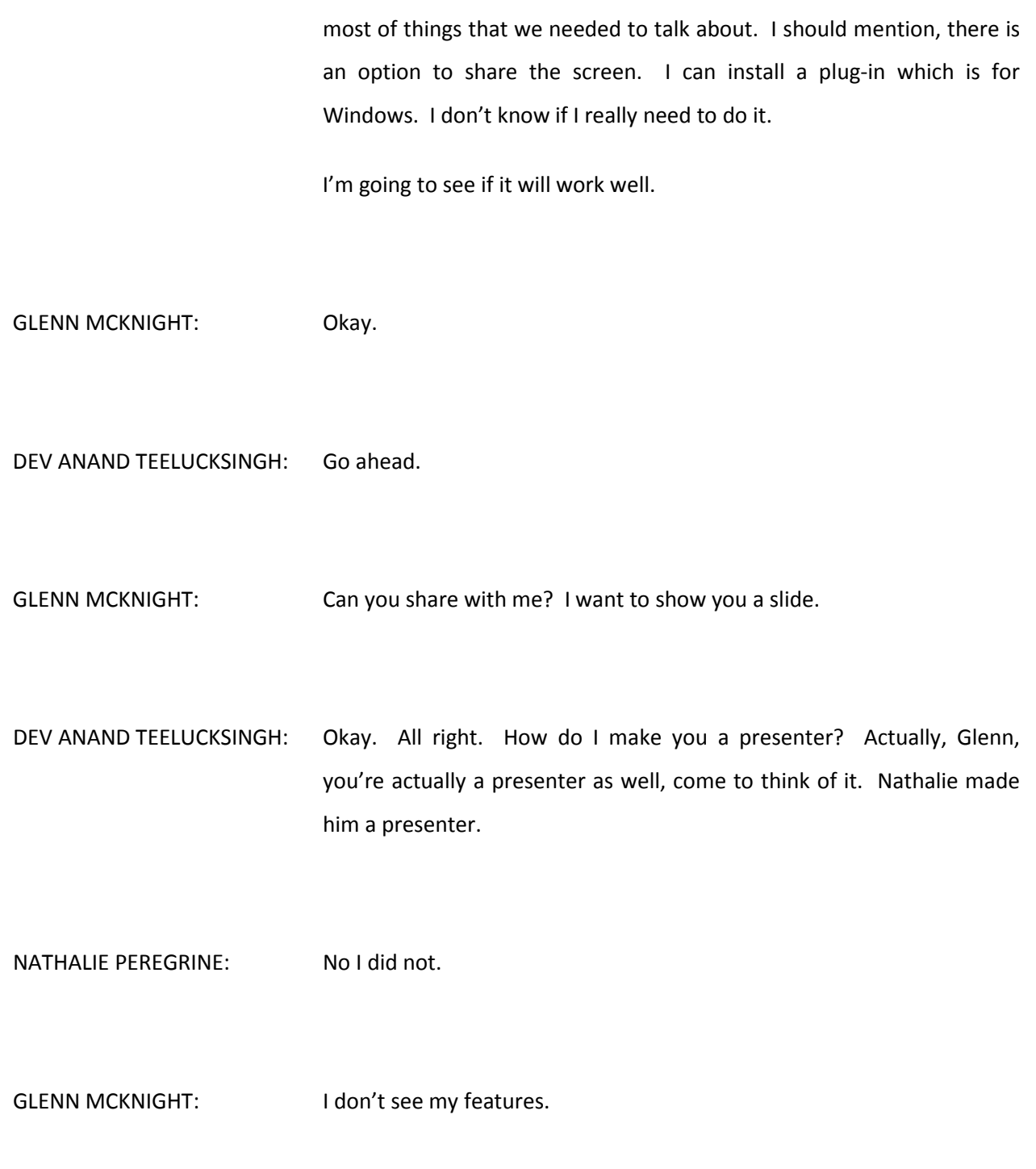

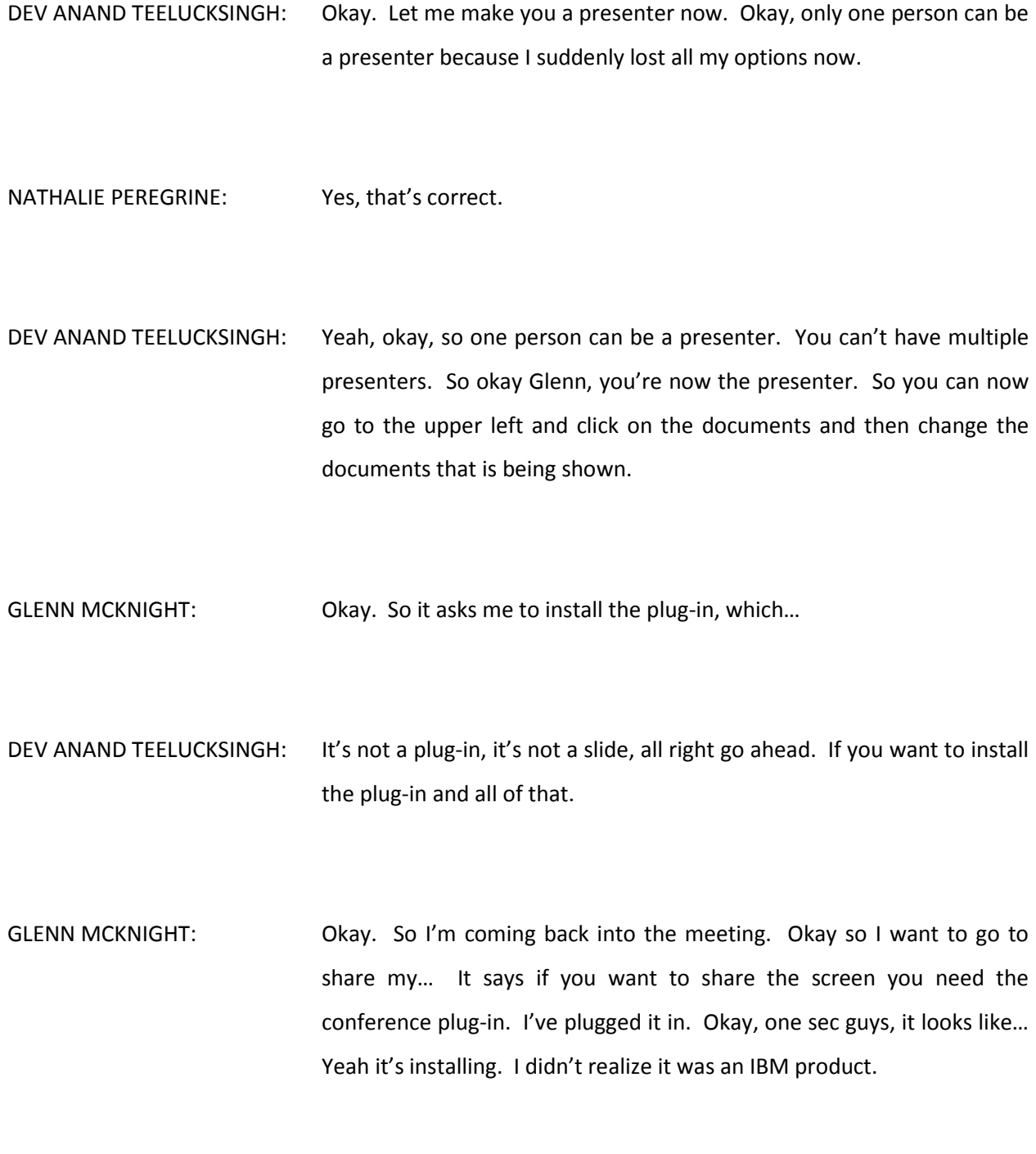

- DEV ANAND TEELUCKSINGH: Yeah it's an IBM product apparently. I suppose what happen is that acquired them some time ago.
- GLENN MCKNIGHT: You're a little quiet. It doesn't say IBM, it uses its traditional name, International Business Machines. So it's taking a little while to install. So what I have, while it's loading, I'm going to bring up this slide that my friend Alexa did with IEEE, which she does a comparison of different conference tools. And what he has is a summary of the features of this tool in comparison to everything else that he evaluated.

And it is taking forever for this wizard to actually install the, yeah. It's just at maybe 2% and it ain't proceeding. And it doesn't say it's not responding, but it's not progressing. The plug in [CROSSTALK]…

DEV ANAND TEELUCKSINGH: ... have to close out the browser and all that and let that install properly and then launch it back in.

GLENN MCKNIGHT: Okay. It says it's done. Okay. Just one sec let me go back now. Hopefully I can go back in. Where the hell am I? I have no idea. Okay. Back to meeting, let's go. Okay. Starting application sharing.

> So this is… Got to make sure that whoever is going to be sharing the screen that they do this in advance so it doesn't take time. My God, it's taking forever.

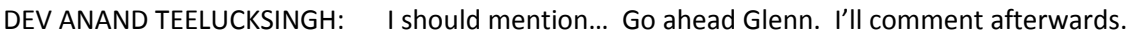

- GLENN MCKNIGHT: It gave you an option what you want to share. Which is kind of interesting. You guys see my screen now?
- DEV ANAND TEELUCKSINGH: This is Dev. No I'm going to do it. Now what happens now, from the participants end, we have to run a Java applet now. So now we have to [?] and then run it. I have the same thing too as well.
- GLENN MCKNIGHT: Nathalie can you see my screen?
- NATHALIE PEREGRINE: Yeah I have… I can see the same as Dev.
- GLENN MCKNIGHT: Okay…
- DEV ANAND TEELUCKSINGH: Okay, now I can see it. Go ahead Glenn. So now once you've installed the Java plugin, you can now see it.

GLENN MCKNIGHT: Okay. I am now using the pointer to, the highlighter pen.

DEV ANAND TEELUCKSINGH: Yeah, correct.

GLENN MCKNIGHT: So, okay I'm using the pointer. So the on stream media corporation [?] it basically S-A-A-S Cloud is yes, browser is based, no software to install on attendees, that's in comparison to the other one. You have to, I guess, Java installed. Operating system synchs fine for any call three platforms. All the browsers they test are fine.

> VOIP, yes. Video, yes. Text, yes. Number of attendees, 100 or more. Free trial. Published prices, as you just mentioned, per minute. And no comments in compliance with regulations, yes. But I just did an aid checker, and it did come up with some errors on accessibility.

DEV ANAND TEELUCKSINGH: No, the thing is… I'm not sure, well okay. You need Java, at least, to run the plug-in. I kind of wonder of course, I mean… This is Dev, sorry. So it requires Java if you're sharing the screen, which I suppose would work on most of all the platforms. I kind of wonder whether it would really work on a tablet or mobile.

GLENN MCKNIGHT: Yes, yes.

DEV ANAND TEELUCKSINGH: Which somehow I doubt. You know.

- GLENN MCKNIGHT: Yeah. I do some Google Hangouts with my phone. In fact, that is something we didn't add, I don't think, into our…
- DEV ANAND TEELUCKSINGH: Mobile support, yes we did in our assessments, in mobile platforms, yes.
- GLENN MCKNIGHT: I don't think any of this... I don't think we've tested any of these tools though with the mobile.
- DEV ANAND TEELUCKSINGH: Gordon has been the one who has really been into that. So for example, it's been problematic for a few of those because some require Flash, and the thing is, Flash is on the way out on most Android phones. And some of these conferencing solutions have dedicated apps on iOS and so forth.

So that is why I considered to note those in the comparison table. The thing is… This is Dev again. What this, is really guess work, not really… This doesn't really allow for participants, a participant to really work, to collaborate in a sense. I say that because the fact that participants can't even see who is on the call, who is in the room I should say, to interact with them to me is a very strange thing.

It seems that, what to do is you have the presenter, the dialogue is between the presenter and the participants. It's not allowing participants to really, how should I put it? Collaborate or discuss the ideas with each other.

- GLENN MCKNIGHT: Yeah, well, that's a pretty simple, simple feature. It's a strange thing that it's not there. It's a basic, basic requirement. I don't understand. Maybe that's the version we have in trial, in full versions they provide that. I don't know.
- DEV ANAND TEELUCKSINGH: Well, it seems [?] feature to exclude from the free trial. I don't know [laughs]. This is Dev. So yes, so I mean you can chat with everybody. I can say hello everyone. I suppose what happens, indirectly, in a way, there is a way to figure it out. You can send chat to certain persons. So I can send a message to Glenn only.

So when you send a chat, you can pick who you want the recipient to be, you then see a drop down. And I guess from that you can then see who is participating.

GLENN MCKNIGHT: Yeah, but that's awkward.

DEV ANAND TEELUCKSINGH: It is. [?] Okay.

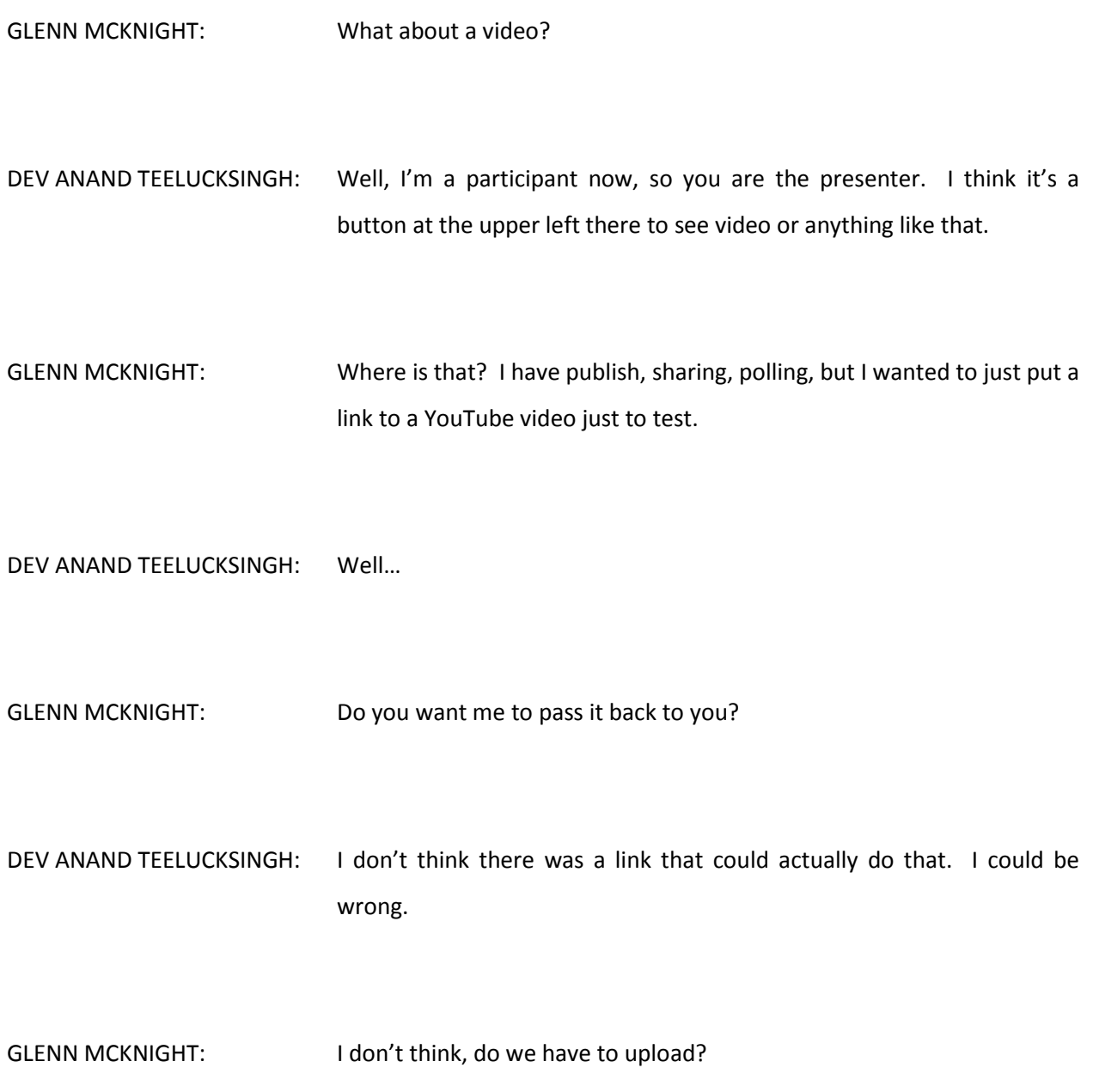

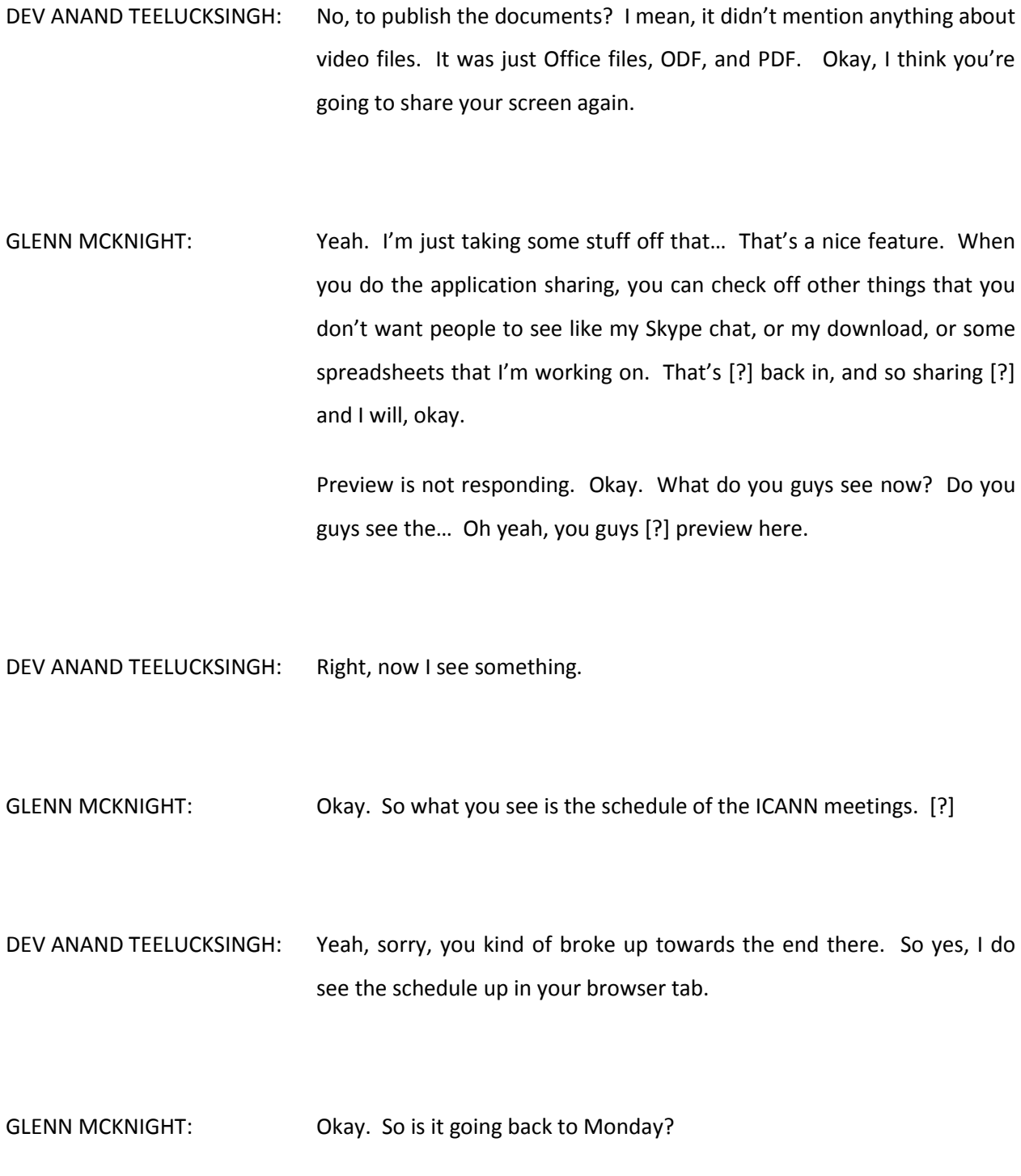

DEV ANAND TEELUCKSINGH: Sorry, say that again?

GLENN MCKNIGHT: I just want to see how fast it responds. I'm back...

- DEV ANAND TEELUCKSINGH: I see what you're seeing. Okay, I got you. Well, right now I'm seeing Monday, the actual Monday now. Now you've highlighted fellowship morning meetings.
- GLENN MCKNIGHT: Okay. I'm going back to Sunday, and the ALAC meetings are all day on Sunday. And I'm [?] Technology Taskforce [?] sometime on Monday, the 2<sup>nd</sup> during the ALAC meeting all day on Monday.
- DEV ANAND TEELUCKSINGH: This is Dev. Yes, there is going to be… Well, I think some aspects of… In terms of the ALAC metrics, some of the discussions is considering how the working groups organize this information. So how the organization of content that we are working on, that could apply directly to that.

So there would become aspects there for the ALAC metrics subcommittee group thing, meeting, on Sunday from eight to nine. It would be about 10 minutes.

GLENN MCKNIGHT: Okay. I just, I thought, okay, good, good.

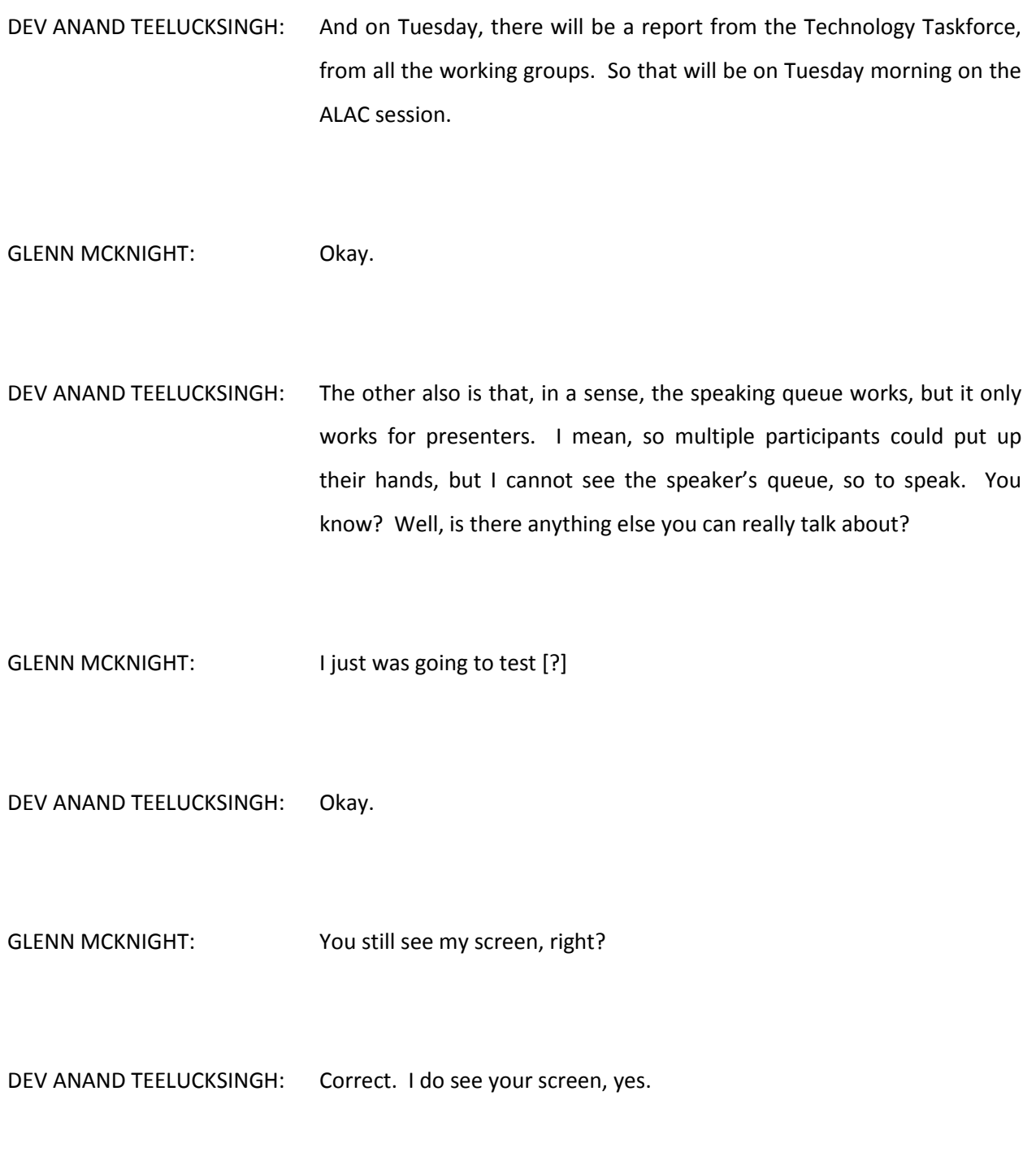

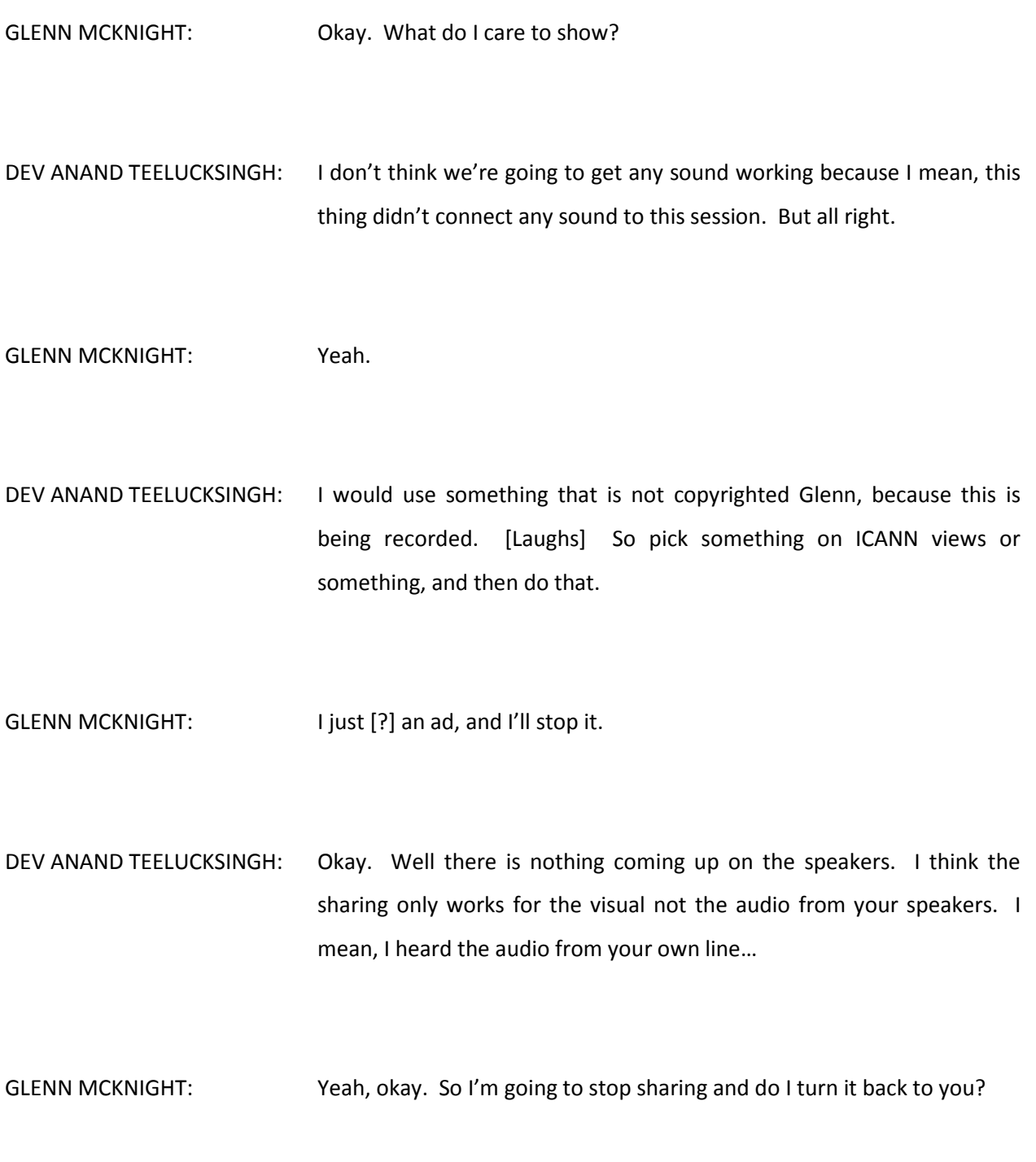

DEV ANAND TEELUCKSINGH: Okay. All right. I'm still not a presenter, but I don't think we need to do anymore demonstrating or figuring out stuff. Any other thoughts or comments Glenn?

GLENN MCKNIGHT: There is, besides the obvious of what you said, it's incomplete. This is typical from everything we've done so far. We like little bits and features, but it's hard to test with so few people, for it to be robust, lots of people need to be on this. But it does function. It has some nice features.

But it's… I'm a little concerned about the cost of recording.

- DEV ANAND TEELUCKSINGH: Oh yeah. The \$2 per minute, yeah. So you have to really want that recording [laughs].
- GLENN MCKNIGHT: Like I can setup a video camera and record the thing for an hour in lower resolution, it's going to be the same quality virtually, on my screen, and just sync it, compared to \$120. Like I can use Cam Studio and just record the entire session, record everything. Cam Studio 10.

Do the other ones charge for the recording? Do you remember?

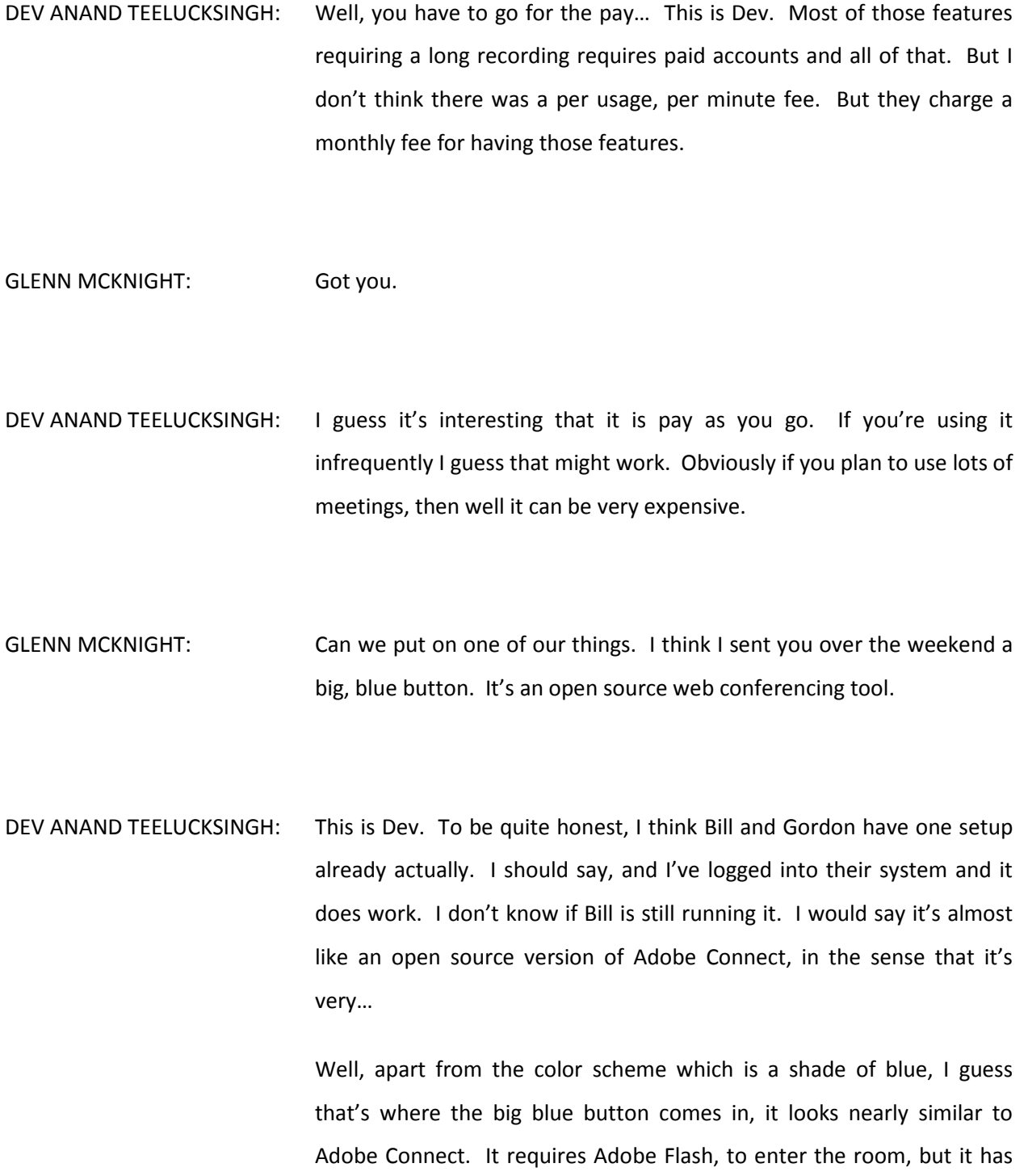

the exact same things like Adobe Connect has. It has the chat, you can add windows, parts, or parts, I don't know what they call it in big blue.

But you can have windows with text, and you can raise your hand, you can also show whether you agree or disagree in the room, and you can see the list of participants and so on. I mean, it's almost like an open source clone of Adobe Connect.

I think Bill still has it… I'll see if Bill still has it running, and if so, he can simply just login by yourself and see all of the features. But you have to, well the thing is that you have to have some Linux skills to install this, to have it running and so forth.

I mean, I guess it's good for customizability, but on the downside you have to have some sort of sufficient, well IT skills to really administer the system, and good skill to make it secure and making it available on line and so forth, which is also an expense in of itself.

So big blue is there. Gordon or Bill can post a link in on the chat, I'm sorry, on the mailing list. We can probably test it out [?].

GLENN MCKNIGHT: Got you.

DEV ANAND TEELUCKSINGH: Okay. Well I think we pretty much covered everything here. I don't think there is any other features that we need to see. Nope, I don't think so. So, Glenn would you want to, well since I do have quite a few

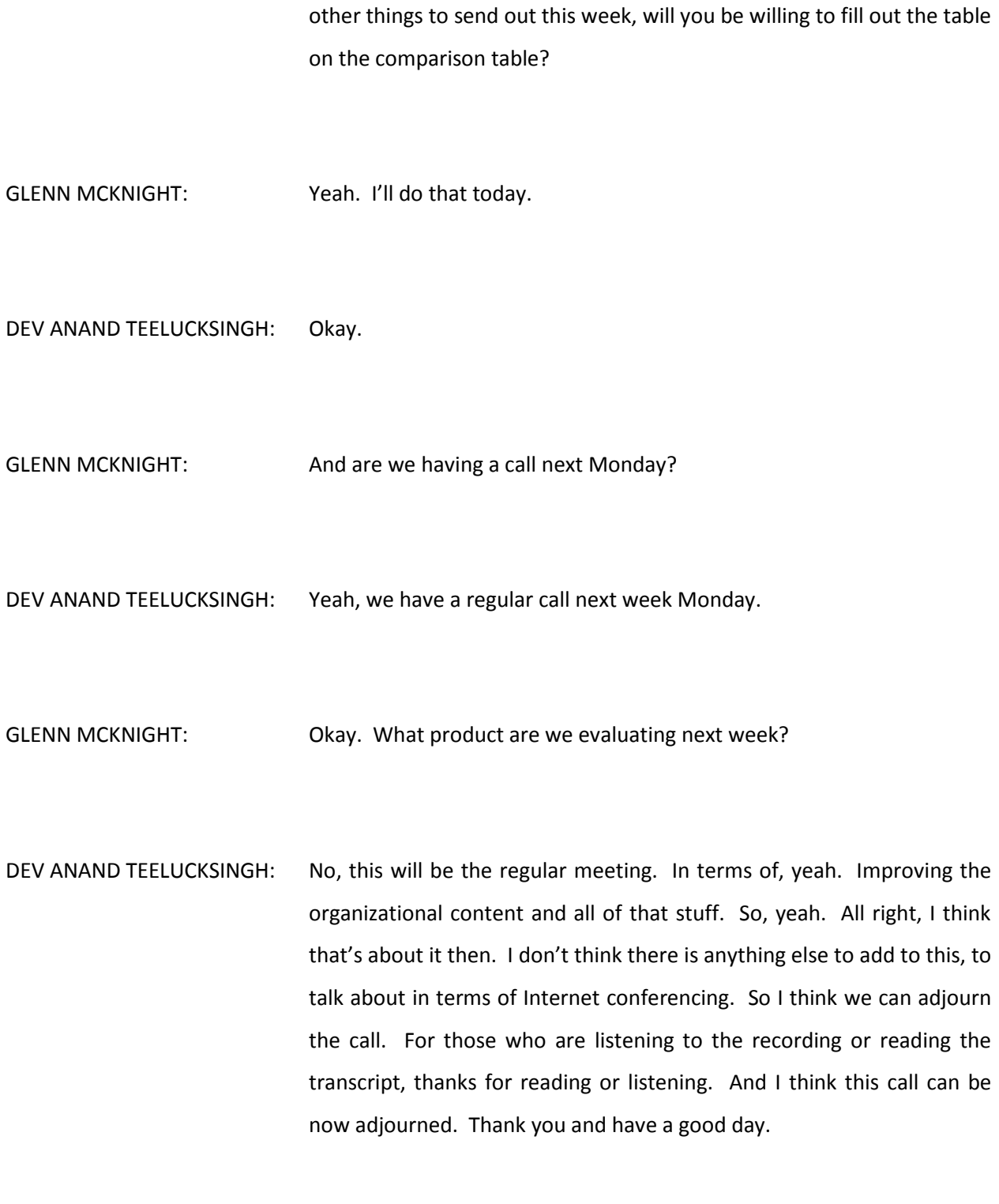

**[END OF TRANSCRIPT]**